### Installation of POS Version B.l Donald Scelza 4 December, 1980 Copyright (C) Three Rivers Computer Corperation, 1980

This document gives a short description of how to bring up version B.l of POS on your PERQ.

1) Run PLX. interpreter. This is done by typing PLX to the PERQ command

2) Place the PERQ B.l Distribution Floppy into the floppy drive.

3) Retrive the two command files Bin.Cmd and Src.Cmd from this floppy.

4) Execute both of these command files.

5) Exit PLX.

6) Create a B.l boot file. This is done by typing System.l to the PERQ command interpreter. This will create a file on the disk named System.l.Boot.<br>-

7) It is now time to write the boot file on the hard disk. This is done using the program WriteBoot. To run this program type WriteBoot to the command interpreter. Answer the questions from WriteBoot in the following manner:

> Do you want to write a boot file.... Answer YES Write boot file to hard disk.... Answer YES Boot microcode.... Type <cr> Are you writing a system.... Answer Yes System version number.... Type 1 Interpreter microcode.... Type <cr>

8) You have now written the boot file with the new system. If. you press the boot button, version B.I of POS should start. If the system does not run, insert the A.IS boot floppy and boot the machine. After POS A.15 is running repeat the above procedure. If B.1 still will not boot, contact the techinical support person at Three Rivers.

 $-1$ 

## User Interface Changes in System B.l Donald Scelza 4 December, 1980 Copyright (C) Three Rivers Computer Corperation, 1980

This document gives a list of the changes to the POS User Interface that have been made in version B.l.

The only user visable change to the POS User Interface is that it now remembers the name of the last file used in some system commands. This means that the file name used in the last Edit, Compile or Link is remembered. This allows the user to run any of these processors on a single file without retyping the file name. If the user typed "Edit Foo" then the editor would try to edit the file Foo.Pas. If the file were a Pascal program then the user may type "Compile" to compile Foo. He could then type "Link" to create Foo.Run.

A typical session might look like this:

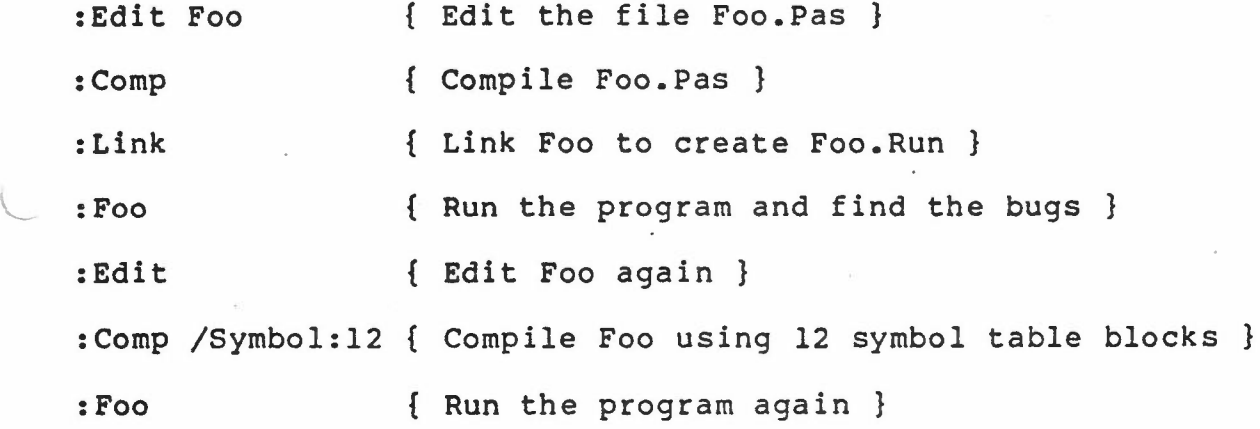

 $\mathbf 1$ 

#### Quick List of Software Changes in System B.1 4 Dec 80

Quick List of Software Changes 'in System B.l J. P. Strait. 4 December, 1980 Copyright (C) Three Rivers Computer Corporation, 1980

Many modules and utilities were changed.between System A.lS and System B.l. This document provides a list of distribution floppies that were changed and a list of the source files that were changed (for any source that changed you may assume that the corresponding Seg or Bin file also changed). Along with each source is a brief description of what changed or a reference to a document which describes the changes.

### Distribution floppies that changed

~-------------------------------~

System B.l Distribution Utility Program Source Distribution Utility Program Binary Distribution Pascal Compiler Distribution Microcode Support Distribution Demonstration Program Distribution Test Program Distribution

System B.l Boot Floppy Diskup Boot Floppy PLX Boot Floppy

Sources that changed --~-----------------

 $\cup$ 

# OS.SOURCE OPERATING SYSTEM SOURCES

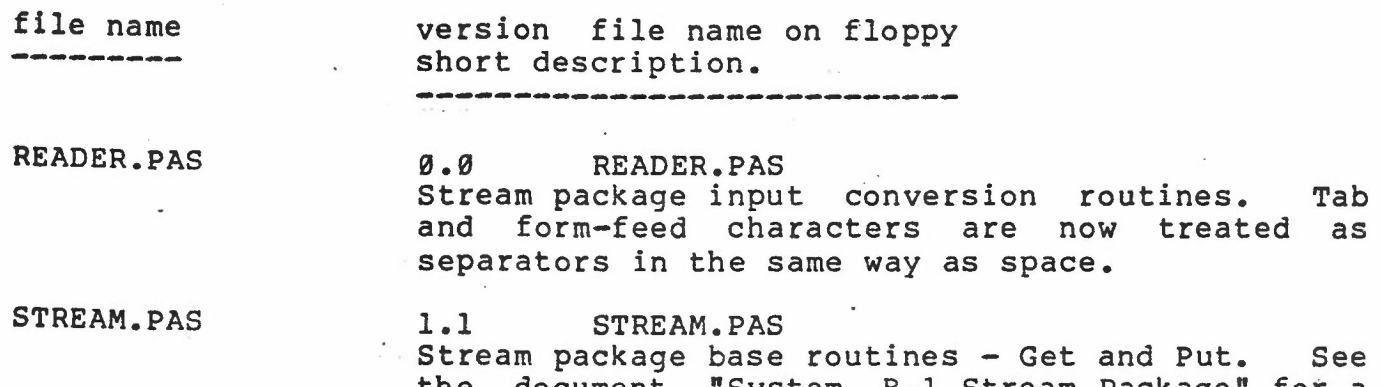

# the document "System B.1 Stream Package" for a description of the changes to the stream package.

- 1 -

Quick List of Software Changes in System B.1 (4) Dec 80

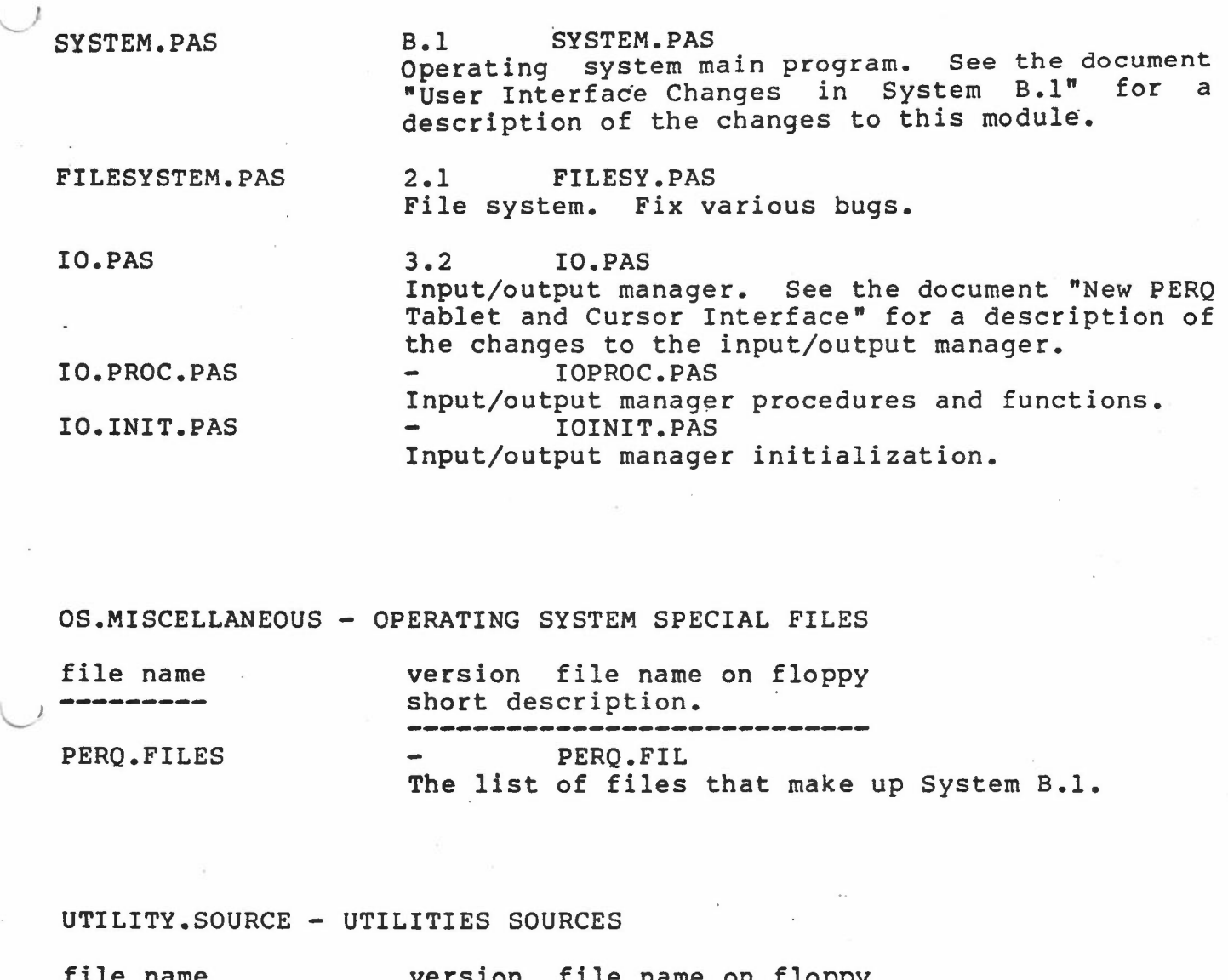

version file name on floppy short description. 

FILEUTIL.PAS FTPMAIN.PAS FTP.PAS 1.0 FILEUT.PAS File utility. Various minor corrections to FTP. Provide a way of writing directory listings to a file. Use the stream package for the Copy command when one or both of the file names contains a colon--this allows transfers to and from Console:, RS:, and RSX:. 1.0 FTPMAI.PAS File-utility file transfer module.<br>1.0 FTP.PAS FTP.PAS File transfer. PLX.PAS 1.1 PLX.PAS

 $-2 -$ 

RT-11 floppy disk utility. See the document "Changes to PLX in System B.l".

Quick List of Software Changes in System B.l 4 Dec 80

#### PLXUTIL.PAS 1.1 PLXUTI.PAS PLX utility routines.

1.1 DISKUP.PAS

PRINT.PAS 1.1 PRINT.PAS Print a text file on an HP 7310A printer or through the TNW GPIB to RS232 converter. New utility program in System B.l--replaces the old Print and HPPrint.

CHATTER.PAS 0.3 CHATTR.PAS

RS232 dumb terminal program. Use windows, provide the ability to send and receive Perq files, and provide a command to set the baud rate.

Disk error fixer. New utility program in System

DISKUP.PAS

FORMAT.MICRO B.1--replaces DiskUp and InitSys.<br>1.0 FORMAT.MIC FORMAT.MIC

Microcode for Diskup to format the disk. New microprogram for use by DiskUp.

EXPANDTABS.PAS 1.0 EXPAND.PAS Copy a text file and expand tabs to 8 character columns. New utility program in System B.l

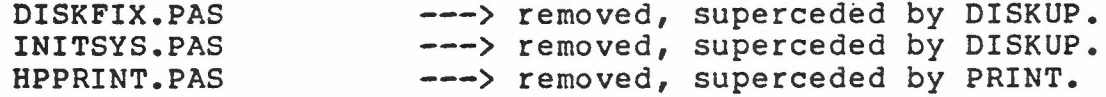

MICROCODE.SUPPORT.SOURCE - MICROCODE SUPPORT SOURCES

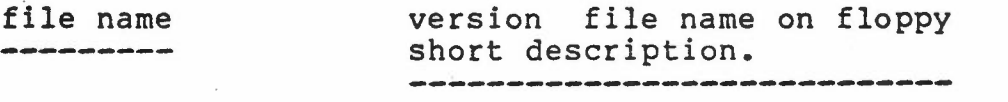

PRQPLACE.PAS 1.2 PRQPLA.PAS Perq microcode placer. Shorten the page size by one line.

- 3

# Quick List of Software Changes in System B.1 . 4 Dec 80

TEST.SOURCE - TEST PROGRAM SOURCES *<sup>J</sup>*

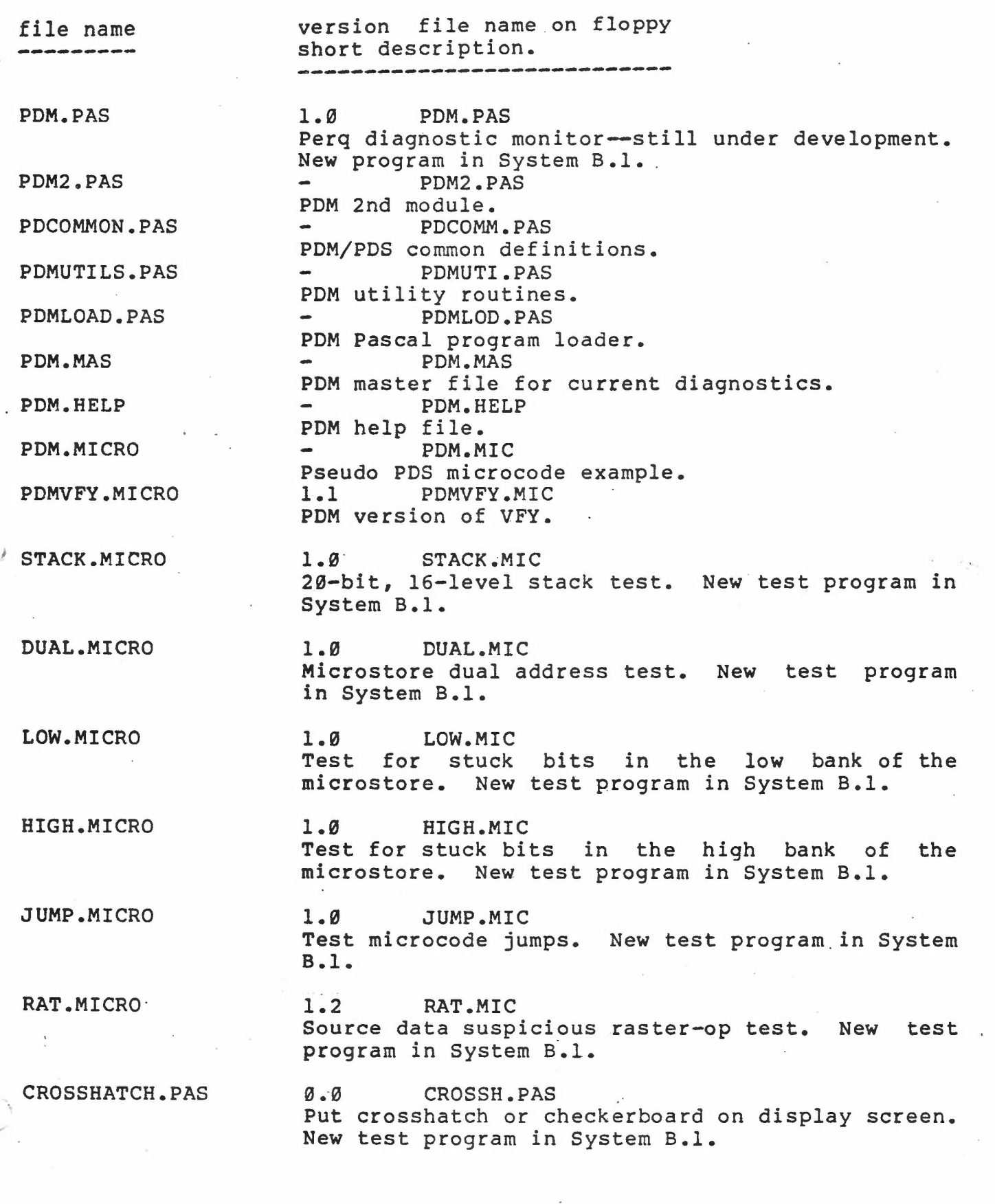

 $-4 -$ 

Quick List of Software Changes in System B.1 ... ... 4 Dec 80

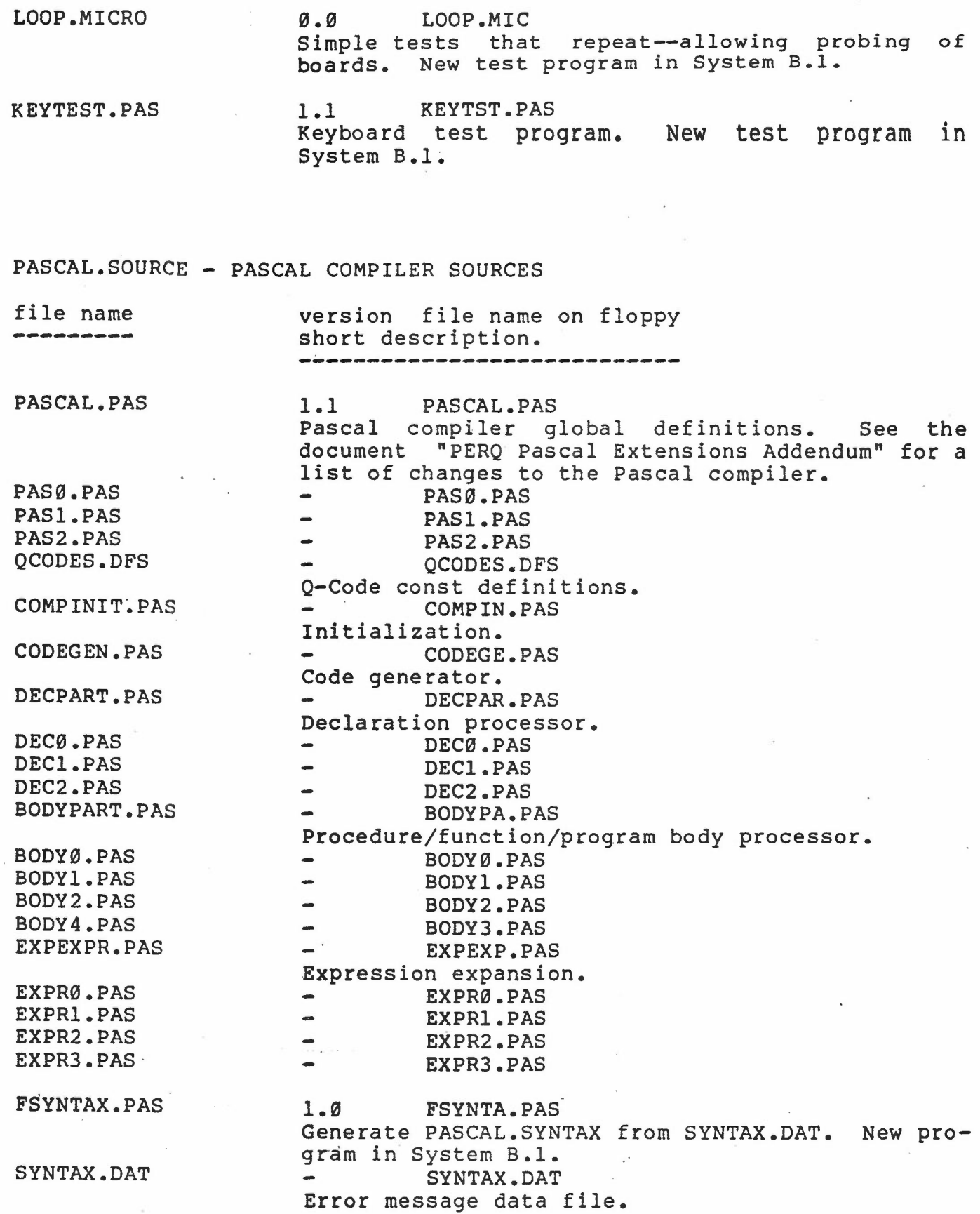

 $5$ 

Quick List of Software Changes in System B.l 4 Dec 80

QDIS.PAS 1.1 QDIS.PAS Q-Code disassembler. Various minor bug corrections. 1.0 FQCODE.PAS Program to generate QCODES from QCODES.DAT. program in System B.l. New FQCODES.PAS

 $-6 -$ 

QCODES.DAT

,

QCODES.DAT  $\bullet$ Q-Code name data file.

#### DEMO.SOURCE - DEMONSTRATION PROGRAM SOURCES

file name version file name on floppy<br>
short description. short description. ~---------------------------

program.

KINETIC.PAS <br>  $\emptyset$ .1 KINETI.PAS Demonstrate random raster-ops. New demonstration

. ,

Quick List of Software Changes in System B.1 4 Dec 80

 $\overline{\phantom{a}}$ 

 $\cdot$  .

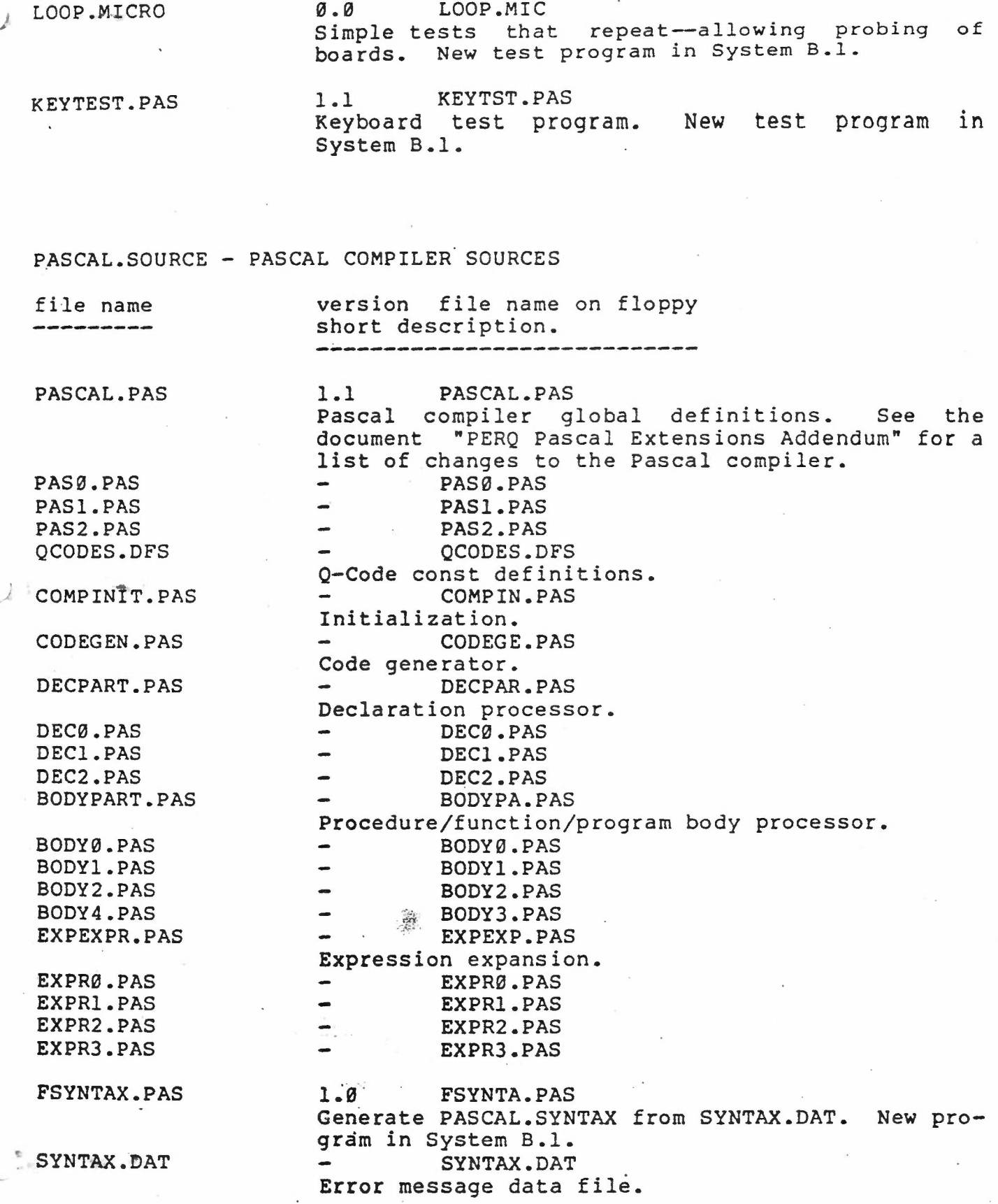